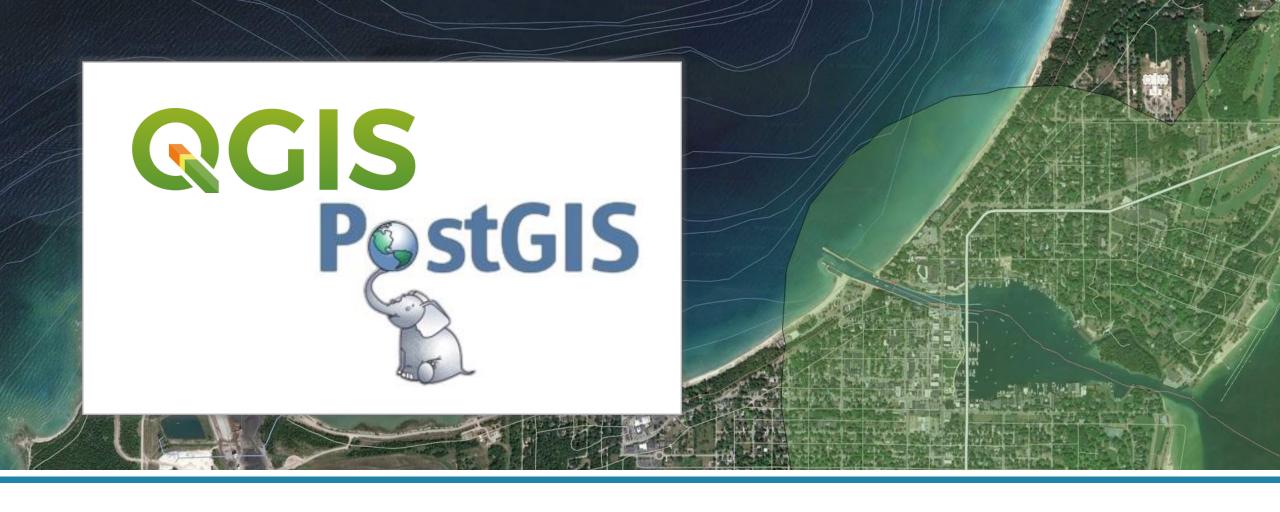

# Enterprise GIS with QGIS & PostGIS

Jessica Kane | IMAGIN Conference 2022

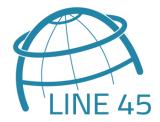

### Agenda

- 1. What is Enterprise GIS?
- 2. GIS&T BoK Capabilities
- 3. Foundation: QGIS & PostGIS
- 4. Demonstration
- 5. Other Tools
- 6. Resources

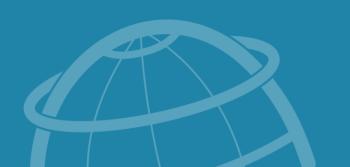

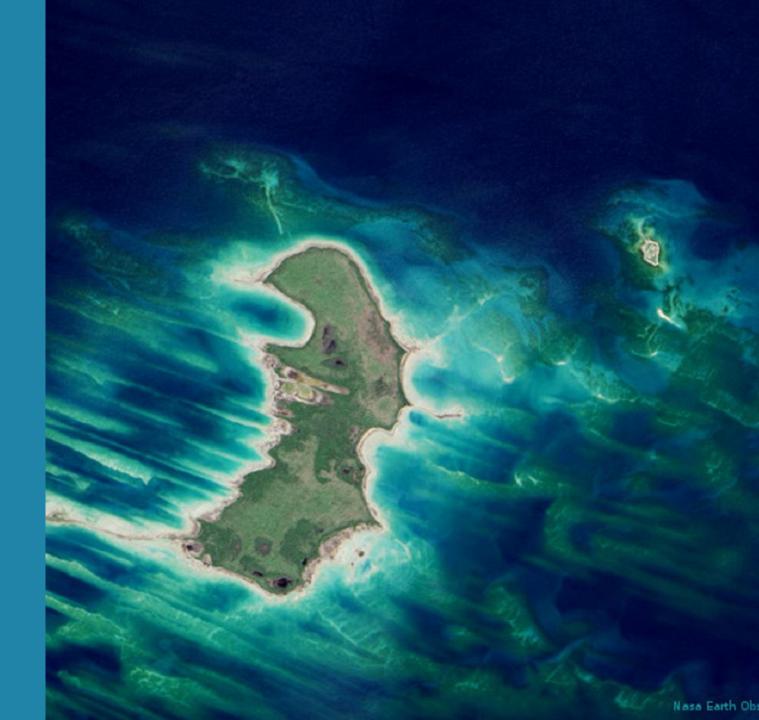

#### What is **Enterprise GIS**?

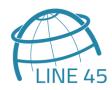

#### **Enterprise GIS**

- > GIS for an organization (not just one person)
- A system for managing geospatial data long-term (not just a single project)

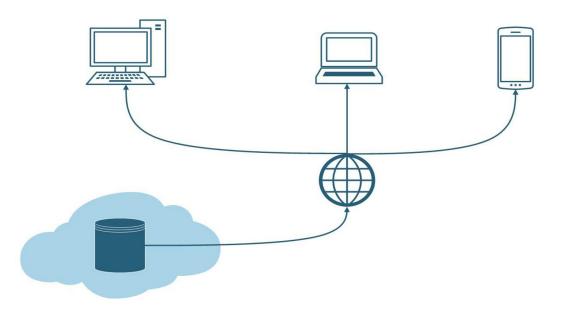

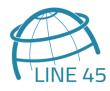

- > Centralized Storage of Geospatial Data
- > Securing Sharing and Dissemination of geospatial data, maps, apps and tools
- > System Integration
- > Web GIS / Internet GIS Capability
- Democratization
- > Consolidation of the Enterprise GIS Function within the Organization

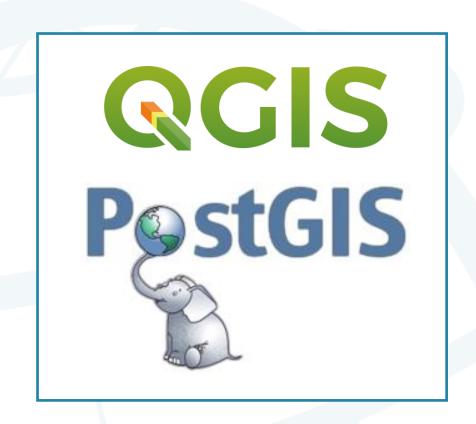

From the GIS&T Body of Knowledge

#### Overview

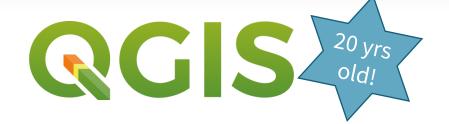

- Open source desktop GIS
- View and edit vector and raster data in a variety of file formats and databases
- > Tools include geoprocessing functions, spatial analyses, styling/cartography
- PyQGIS allows for scripting of geospatial processes
- Works with other open source tools and plugins

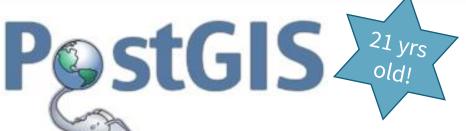

- Spatial extension for PostgreSQL, an open source relational database system
- > Supports location queries in SQL (buffer, intersects, etc)
- > Supports vector & raster data
- Number of features makes PostgreSQL the most fullyfeatured spatial database
  - 3D objects, spatial temporal, network topology, vector tiles
  - ArcGIS Enterprise Data Store built on PostgreSQL

### Centralized Storage of Geospatial Data

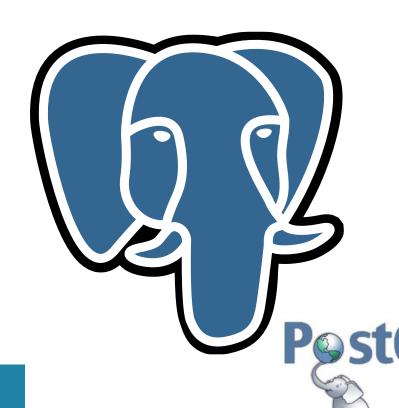

- > Easy to organize/maintain
- Multi-user, concurrent access
- System of record
- > Track edit history

- > Spatial analysis
- Spatial indexing
- > Trigger functions
- Store rasters
- Integrates seamlessly with QGIS

## **Securing** Sharing and Dissemination

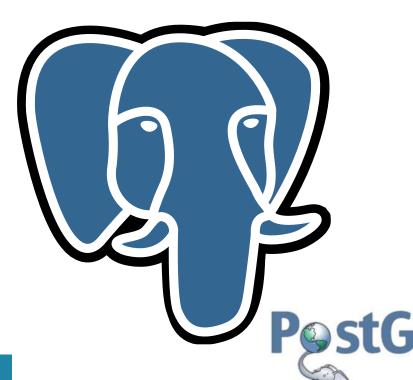

- > Permissions & security
- > User roles and groups
- Schema, row & feature level security
- > Single sign-on

- > SQL constraints
- Versioning
- Data back-ups
- > Point in time recovery

# **Sharing** and Dissemination

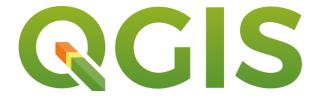

- View/edit layers: permissions controlled by PostgreSQL
- Save QGIS styles & projects in PostGIS
- > Soft deletions

- > Form data input
- > Mobile: QField, Input
- Offline projects
- DB Manager
  - > Import layers to PostGIS
  - **>** Edit schema
  - > SQL Query Builder: view results on the map

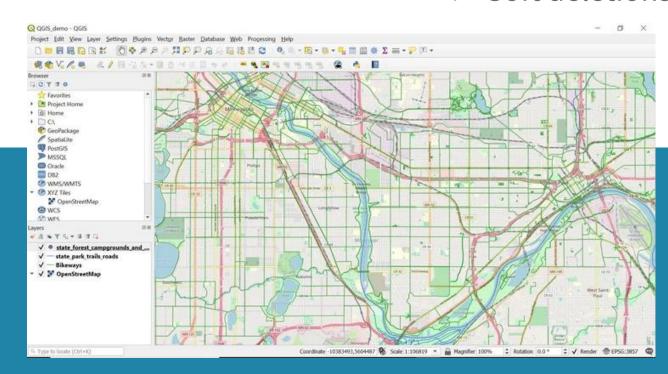

# Demonstration

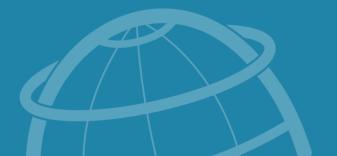

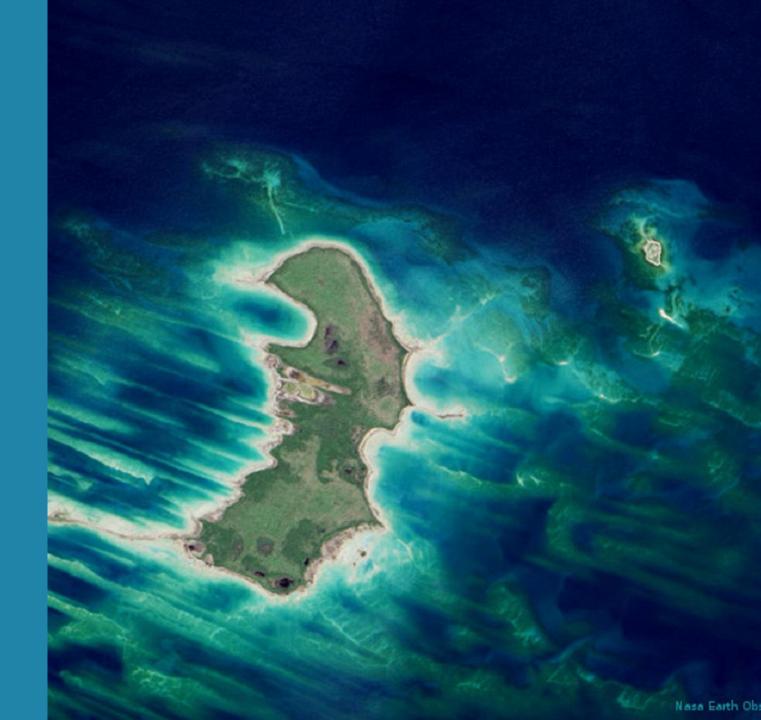

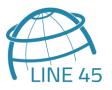

- > Centralized Storage of Geospatial Data
- > Securing Sharing and Dissemination of geospatial data, maps, apps and tools
- > System Integration
- > Web GIS / Internet GIS Capability
- Democratization
- > Consolidation of the Enterprise GIS Function within the Organization

From the GIS&T Body of Knowledge

**QGIS Consumes Web Services** 

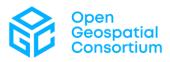

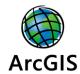

**Publish Web Services** 

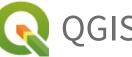

**QGIS** Server

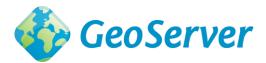

# **Plugins** & Integrations

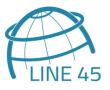

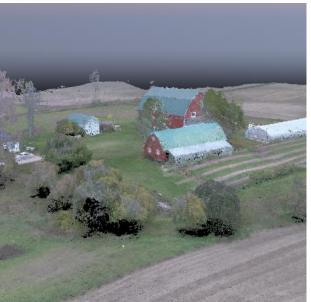

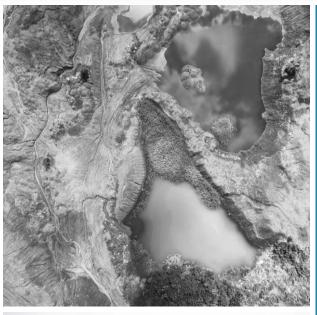

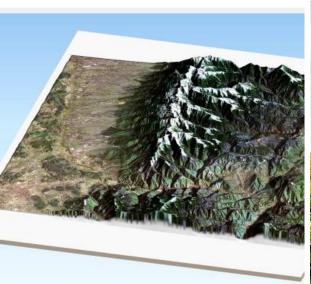

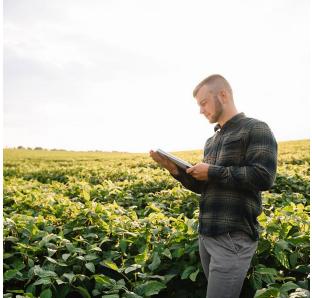

- Open source: easy to build upon
- QGIS plugin ecosystem
- Easily view free and proprietary data in QGIS: HERE, Google Street View, Planet, OpenStreetMap

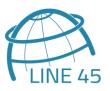

- > Centralized Storage of Geospatial Data
- > Securing Sharing and Dissemination of geospatial data, maps, apps and tools
- > System Integration
- > Web GIS / Internet GIS Capability
- Democratization
- > Consolidation of the Enterprise GIS Function within the Organization

From the GIS&T Body of Knowledge

#### **QGIS** Plugins

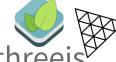

- > qgis2Web, qgis2threejs
- > GIS Cloud Publisher

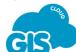

> QGIS Cloud

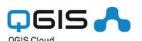

**JavaScript Mapping Libraries** 

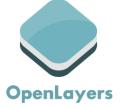

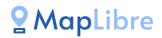

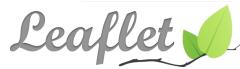

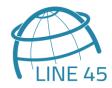

- > Centralized Storage of Geospatial Data
- > Securing Sharing and Dissemination of geospatial data, maps, apps and tools
- > System Integration
- > Web GIS / Internet GIS Capability
- **>** Democratization
- > Consolidation of the Enterprise GIS Function within the Organization

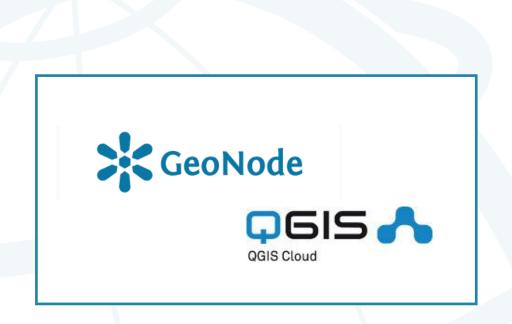

From the GIS&T Body of Knowledge

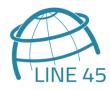

- > Centralized Storage of Geospatial Data
- > Securing Sharing and Dissemination of geospatial data, maps, apps and tools
- > System Integration
- > Web GIS / Internet GIS Capability
- Democratization
- > Consolidation of the Enterprise GIS Function within the Organization

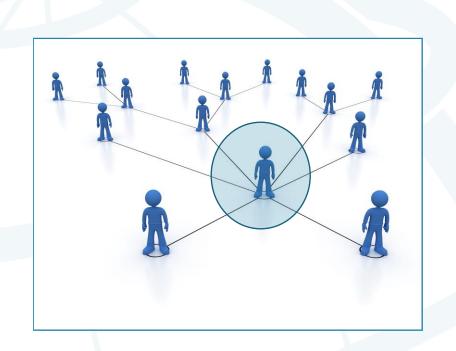

From the GIS&T Body of Knowledge

#### Resources

#### Articles:

- Benefits of Using a Database to Manage Spatial Data
- <u>Using QGIS with PostGIS: A</u> <u>Dynamic Duo</u>
- Using QGIS and QField for Field Data Collection

#### Tutorials:

- Introduction to PostGIS
- QGIS Training Manual

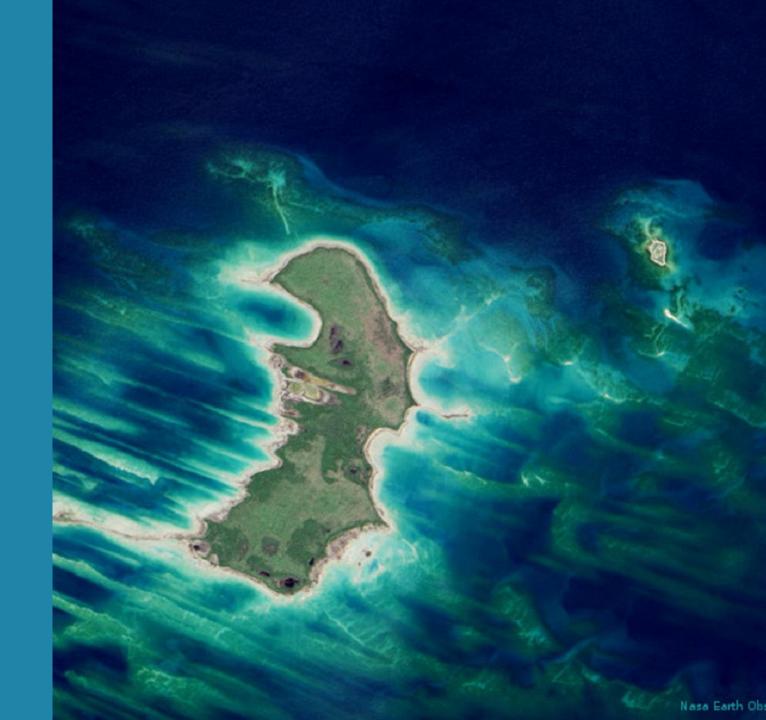

#### Jessica Kane

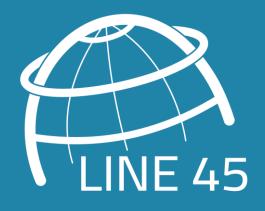

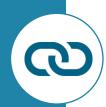

https://www.line-45.com/blog

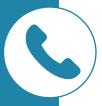

(833) 254-6345

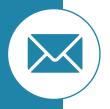

jkane@line-45.com

Email me to be added to this email list: Michigan Open Source Geospatial Tech